Escrito por Arturo García Fraile Mércores, 29 Marzo 2006 14:23

There are no translations available. nbsp;

### **Capítulo 5.- Trabajando con Trazos en Inkscape.**

Vamos a ver cómo se trabaja con trazos por medio de ejemplos prácticos. Veremos las distintas operaciones que se pueden hacer.

#### *Cortar trazos:*

Se accede en Menú, Trazo, cortar trazo:

Caso de Rectángulo y Línea superpuestos. Es muy importante el orden en que estén los objetos:

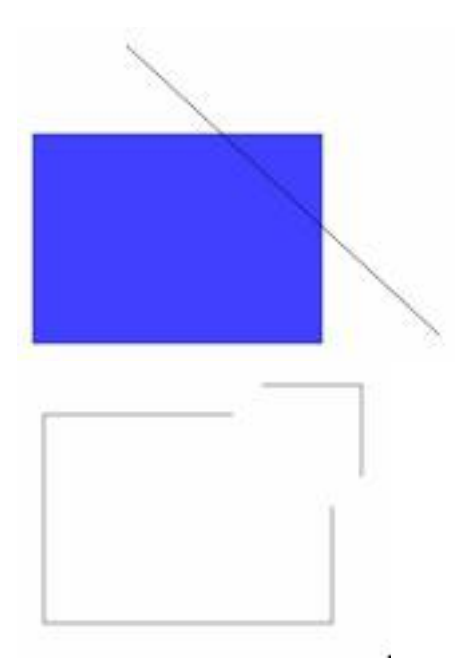

Como la línea está sobre el rectángulo,  $\Box$  le corta $\Box$  y queda separado en dos objetos

Escrito por Arturo García Fraile Mércores, 29 Marzo 2006 14:23

independientes.

.

Importante: para que la línea corte a la forma, tiene que estar la línea *sobre* la forma y no al re vés

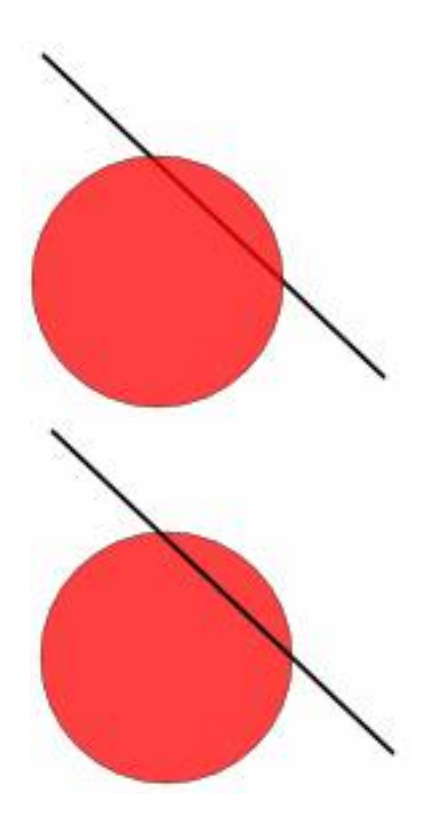

En el primer caso se ve que el círculo está encima de la línea y a la derecha, al contrario.

Escrito por Arturo García Fraile Mércores, 29 Marzo 2006 14:23

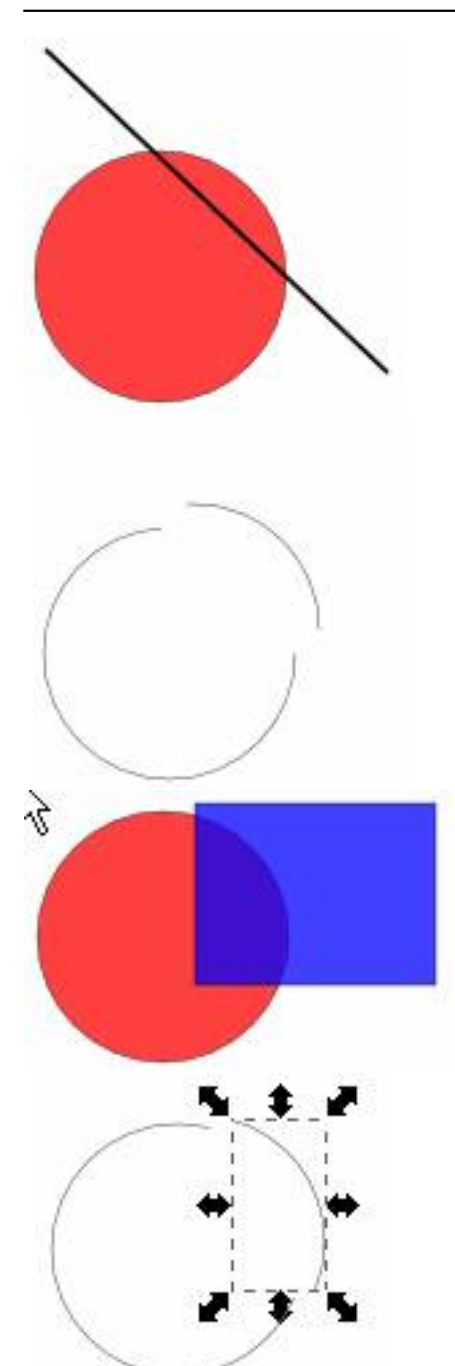

**Mänsioninimat voihisia uudelise ineistymys olissupus (bereista sen ole testää) tios muo je restusa** mos todas las<br>1

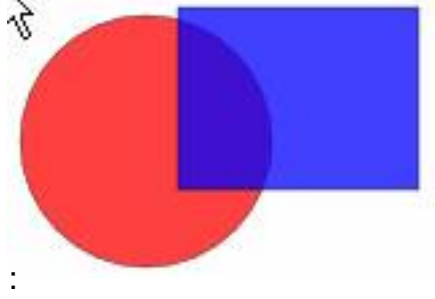

Escrito por Arturo García Fraile Mércores, 29 Marzo 2006 14:23

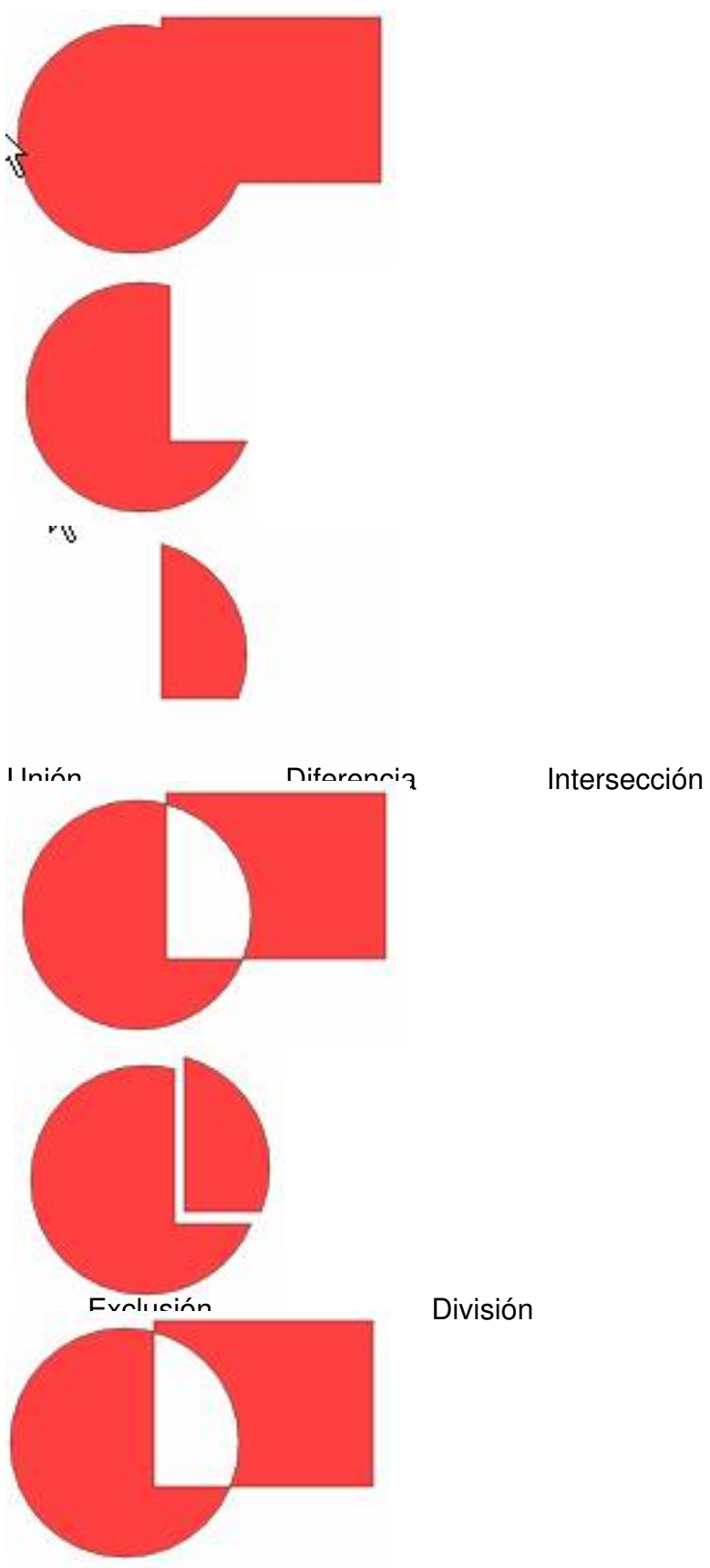

Escrito por Arturo García Fraile Mércores, 29 Marzo 2006 14:23

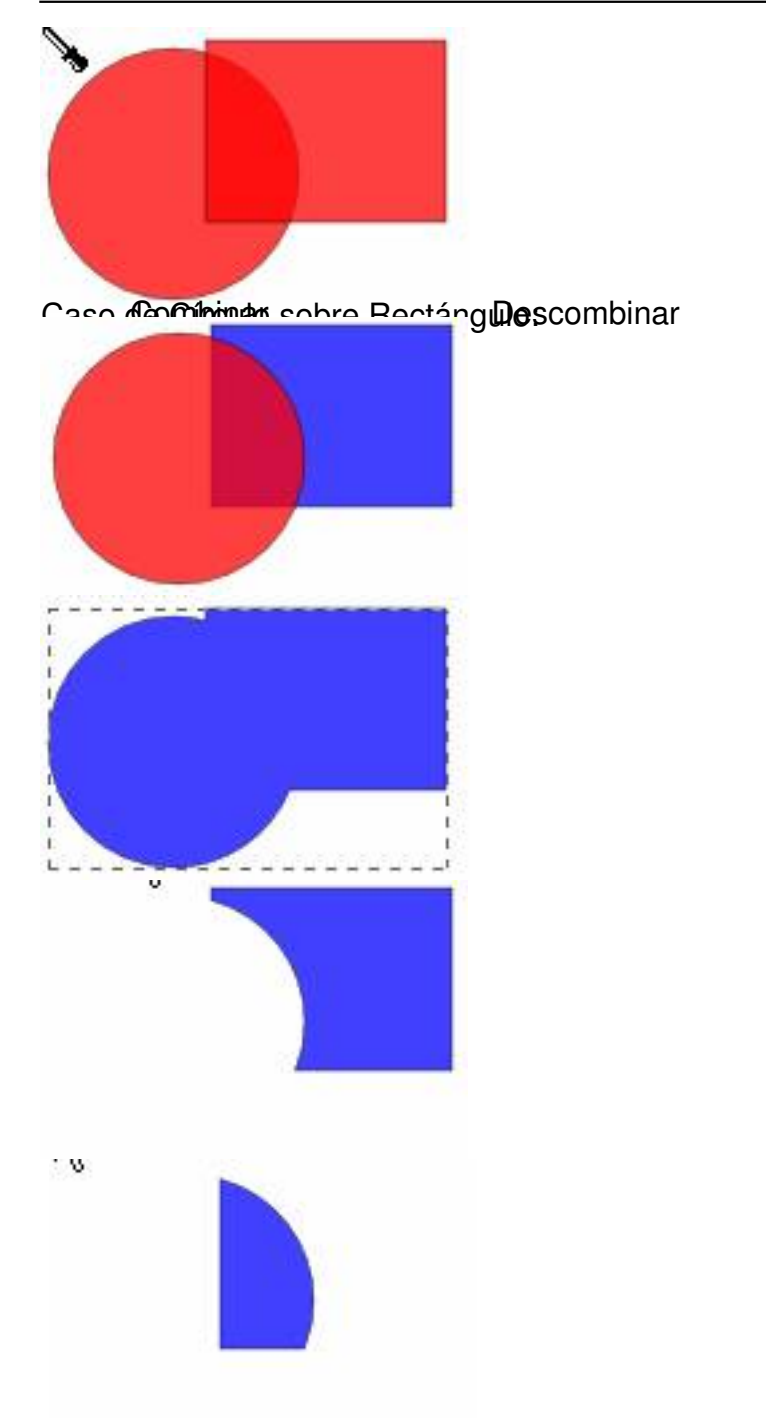

Unión Diferencia Intersección. Se ve que es importante el orden en que estén los objetos comparando con los resultados anteriores.

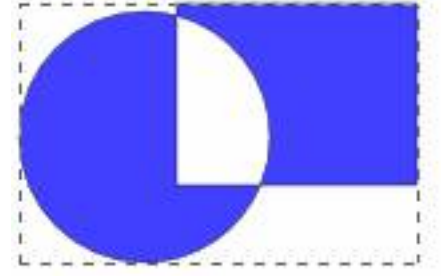

Escrito por Arturo García Fraile Mércores, 29 Marzo 2006 14:23

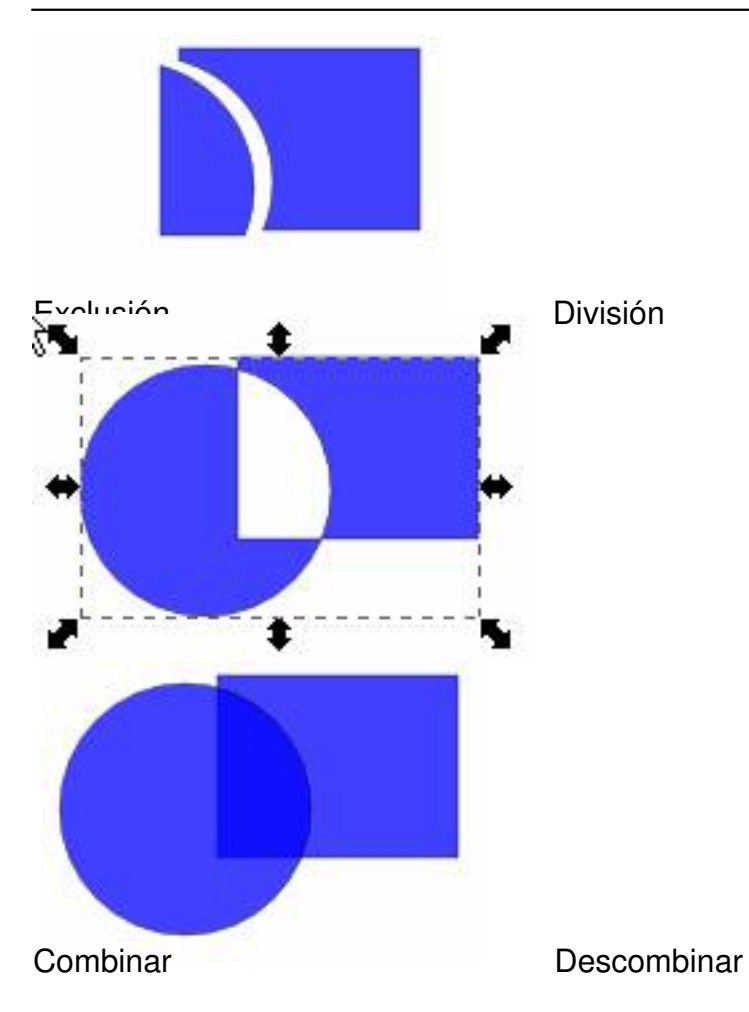